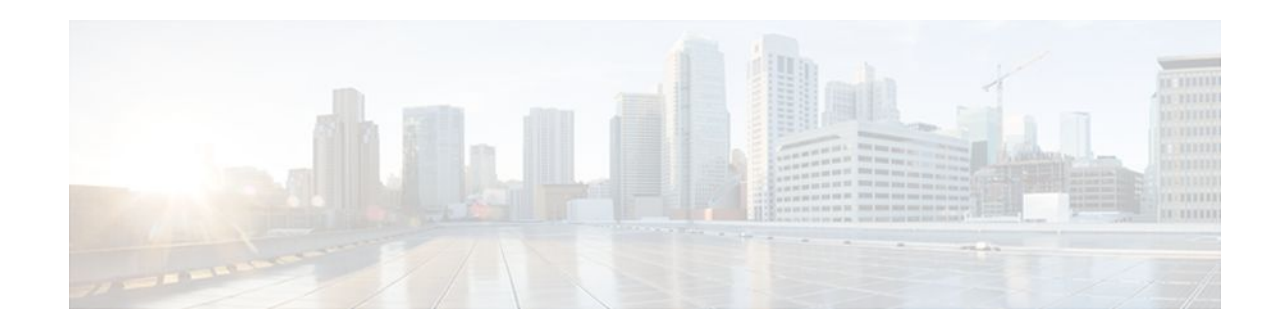

# **DTMF Events through SIP Signaling**

## **Last Updated: December 20, 2011**

The DTMF Events through SIP Signaling feature provides the following:

- DTMF event notification for SIP messages.
- Capability of receiving hookflash event notification through the SIP NOTIFY method.
- Third-party call control, or other signaling mechanisms, to provide enhanced services, such as calling card and messaging services.
- Communication with the application outside of the media connection.

The DTMF Events through SIP Signaling feature allows telephone event notifications to be sent through SIP NOTIFY messages, using the SIP SUBSCRIBE/NOTIFY method as defined in the Internet Engineering Task Force (IETF) draft, SIP-Specific Event Notification.

The feature also supports sending DTMF notifications based on the IETF draft: Signaled Telephony Events in the Session Initiation Protocol (SIP) (draft-mahy-sip-signaled-digits-01.txt).

- Finding Feature Information, page 1
- [Prerequisites for DTMF Events through SIP Signaling](#page-1-0), page 2
- [Restrictions for DTMF Events through SIP Signaling](#page-1-0), page 2
- [Configuring DTMF Events through SIP Signaling](#page-1-0), page 2
- [Troubleshooting Tips](#page-7-0), page 8
- [Feature Information for DTMF Events through SIP Signaling,](#page-7-0) page 8

## **Finding Feature Information**

Your software release may not support all the features documented in this module. For the latest feature information and caveats, see the release notes for your platform and software release. To find information about the features documented in this module, and to see a list of the releases in which each feature is supported, see the Feature Information Table at the end of this document.

Use Cisco Feature Navigator to find information about platform support and Cisco software image support. To access Cisco Feature Navigator, go to [www.cisco.com/go/cfn.](http://www.cisco.com/go/cfn) An account on Cisco.com is not required.

# $\frac{1}{2}$ **CISCO**

## <span id="page-1-0"></span>**Prerequisites for DTMF Events through SIP Signaling**

## **Cisco Unified Border Element**

• Cisco IOS Release 12.2(11)T or a later release must be installed and running on your Cisco Unified Border Element.

### **Cisco Unified Border Element (Enterprise)**

• Cisco IOS XE Release 2.5 or a later release must be installed and running on your Cisco ASR 1000 Series Router.

## **Restrictions for DTMF Events through SIP Signaling**

The DTMF Events through SIP Signaling feature adds support for sending telephone-event notifications via SIP NOTIFY messages from a SIP gateway. The events for which notifications are sent out are DTMF events from the local Plain Old Telephone Service (POTS) interface on the gateway. Notifications are not sent for DTMF events received in the Real-Time Transport Protocol (RTP) stream from the recipient user agent.

# **Configuring DTMF Events through SIP Signaling**

To configure the DTMF Events through SIP Signaling feature, perform the following steps.

## **SUMMARY STEPS**

- **1. enable**
- **2. configure terminal**
- **3. sip-ua**
- **4. timers notify** *number*
- **5. retry notify** *number*
- **6. exit**

## **DETAILED STEPS**

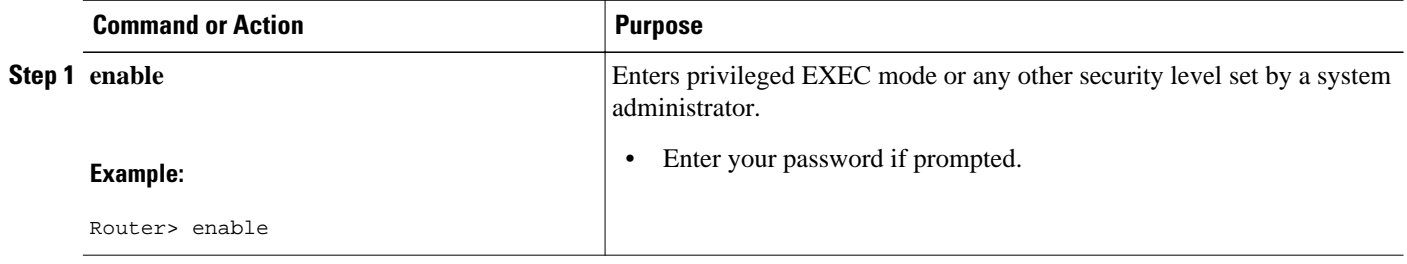

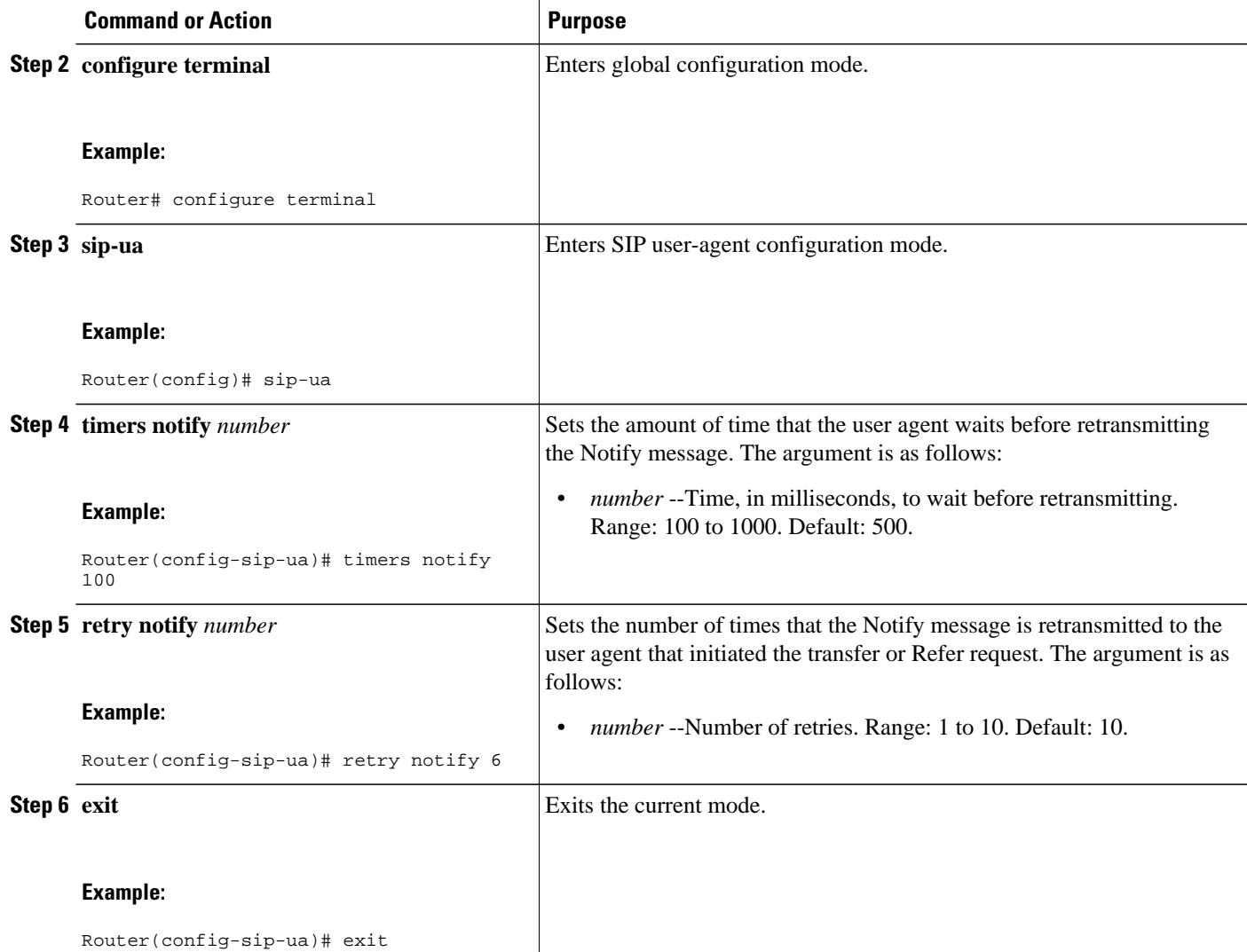

• Verifying SIP DTMF Support, page 3

## **Verifying SIP DTMF Support**

To verify SIP DTMF support, perform the following steps as appropriate (commands are listed in alphabetical order).

## **SUMMARY STEPS**

- **1. show running-config**
- **2. show sip-ua retry**
- **3. show sip-ua statistics**
- **4. show sip-ua status**
- **5. show sip-ua timers**
- **6. show voip rtp connections**
- **7. show sip-ua calls**

## **DETAILED STEPS**

#### **Step 1 show running-config**

Use this command to show dial-peer configurations.

The following sample output shows that the **dtmf-relay sip-notify** command is configured in dial peer 123:

#### **Example:**

```
Router# show running-config
.
.
.
dial-peer voice 123 voip
 destination-pattern [12]...
 monitor probe icmp-ping
 session protocol sipv2
 session target ipv4:10.8.17.42
 dtmf-relay sip-notify
```
The following sample output shows that DTMF relay and NTE are configured on the dial peer.

#### **Example:**

```
Router# show running-config
!
dial-peer voice 1000 pots
 destination-pattern 4961234
 port 1/0/0
!
dial-peer voice 2000 voip
 application session
 destination-pattern 4965678
  session protocol sipv2
  session target ipv4:192.0.2.34
 dtmf-relay rtp-nte
! RTP payload type value = 101 (default)
!
dial-peer voice 3000 voip
  application session
 destination-pattern 2021010101
  session protocol sipv2
  session target ipv4:192.0.2.34
  dtmf-relay rtp-nte
 rtp payload-type nte 110
! RTP payload type value = 110 (user assigned)
!
```
## **Step 2 show sip-ua retry**

Use this command to display SIP retry statistics.

#### **Example:**

```
Router# show sip-ua retry
SIP UA Retry Values
invite retry count = 6 response retry count = 1bye retry count = 1 cancel retry count = 1prack retry count = 10 comet retry count = 10
reliable 1xx count = 6 notify retry count = 10
```
#### **Step 3 show sip-ua statistics**

Use this command to display response, traffic, and retry SIP statistics.

**Tip** To reset counters for the **show sip-ua statistics**display, use the **clear sip-ua statistics** command.

#### **Example:**

```
Router# show sip-ua statistics
SIP Response Statistics (Inbound/Outbound)
Informational:
Trying 4/2, Ringing 2/1,
Forwarded 0/0, Queued 0/0,
SessionProgress 0/0
Success:
OkInvite 1/2, OkBye 0/1,
OkCancel 1/0, OkOptions 0/0,
OkPrack 2/0, OkPreconditionMet 0/0,
OkNotify 1/0, 202Accepted 0/1
Redirection (Inbound only):
MultipleChoice 0, MovedPermanently 0,
MovedTemporarily 0, SeeOther 0,
UseProxy 0, AlternateService 0
Client Error:
BadRequest 0/0, Unauthorized 0/0,
PaymentRequired 0/0, Forbidden 0/0,
NotFound 0/0, MethodNotAllowed 0/0,
NotAcceptable 0/0, ProxyAuthReqd 0/0,
ReqTimeout 0/0, Conflict 0/0, Gone 0/0,
LengthRequired 0/0, ReqEntityTooLarge 0/0,
ReqURITooLarge 0/0, UnsupportedMediaType 0/0,
BadExtension 0/0, TempNotAvailable 0/0,
CallLegNonExistent 0/0, LoopDetected 0/0,
TooManyHops 0/0, AddrIncomplete 0/0,
Ambiguous 0/0, BusyHere 0/0
RequestCancel 1/0, NotAcceptableMedia 0/0
Server Error:
InternalError 0/1, NotImplemented 0/0,
BadGateway 0/0, ServiceUnavail 0/0,
GatewayTimeout 0/0, BadSipVer 0/0,
PreCondFailure 0/0
Global Failure:
BusyEverywhere 0/0, Decline 0/0,
NotExistAnywhere 0/0, NotAcceptable 0/0
SIP Total Traffic Statistics (Inbound/Outbound) /* Traffic Statistics
Invite 3/2, Ack 3/2, Bye 1/0,
Cancel 0/1, Options 0/0,
Prack 0/2, Comet 0/0,
Notify 0/1, Refer 1/0<br>Retry Statistics
                                              /* Retry Statistics
Invite 0, Bye 0, Cancel 0, Response 0,
Prack 0, Comet 0, Reliable1xx 0, Notify 0
```
Following is sample output verifying configuration of the SIP INFO Method for DTMF Tone Generation feature:

#### **Example:**

```
Router# show sip-ua statistics
SIP Response Statistics (Inbound/Outbound)
Informational:
Trying 1/1, Ringing 0/0,
Forwarded 0/0, Queued 0/0,
SessionProgress 0/1
Success:
OkInvite 0/1, OkBye 1/0,
OkCancel 0/0, OkOptions 0/0,
OkPrack 0/0, OkPreconditionMet 0/0
OkSubscibe 0/0, OkNotify 0/0,
OkInfo 0/0, 202Accepted 0/0
Redirection (Inbound only):
MultipleChoice 0, MovedPermanently 0,
MovedTemporarily 0, SeeOther 0,
UseProxy 0, AlternateService 0
Client Error:
BadRequest 0/0, Unauthorized 0/0,
PaymentRequired 0/0, Forbidden 0/0,
NotFound 0/0, MethodNotAllowed 0/0,
NotAcceptable 0/0, ProxyAuthReqd 0/0,
ReqTimeout 0/0, Conflict 0/0, Gone 0/0,
LengthRequired 0/0, ReqEntityTooLarge 0/0,
ReqURITooLarge 0/0, UnsupportedMediaType 0/0,
BadExtension 0/0, TempNotAvailable 0/0,
CallLegNonExistent 0/0, LoopDetected 0/0,
TooManyHops 0/0, AddrIncomplete 0/0,
Ambiguous 0/0, BusyHere 0/0,
BadEvent 0/0
Server Error:
InternalError 0/0, NotImplemented 0/0,
BadGateway 0/0, ServiceUnavail 0/0,
GatewayTimeout 0/0, BadSipVer 0/0
Global Failure:
BusyEverywhere 0/0, Decline 0/0,
NotExistAnywhere 0/0, NotAcceptable 0/0
SIP Total Traffic Statistics (Inbound/Outbound)
     Invite 0/0, Ack 0/0, Bye 0/0,
     Cancel 0/0, Options 0/0,
     Prack 0/0, Comet 0/0,
     Subscribe 0/0, Notify 0/0,
     Refer 0/0, Info 0/0
Retry Statistics
Invite 0, Bye 0, Cancel 0, Response 0, Notify 0
```
### **Step 4 show sip-ua status**

Use this command to display status for the SIP user agent.

#### **Example:**

```
Router# show sip-ua status
SIP User Agent Status
SIP User Agent for UDP : ENABLED
SIP User Agent for TCP : ENABLED
SIP User Agent bind status(signaling): DISABLED
SIP User Agent bind status(media): DISABLED
SIP max-forwards : 6
SIP DNS SRV version: 2 (rfc 2782)
SDP application configuration:
 Version line (v=) required
 Owner line (o=) required
 Session name line (s=) required
 Timespec line (t=) required
 Media supported: audio image
 Network types supported: IN
 Address types supported: IP4
 Transport types supported: RTP/AVP udptl
```
The following sample output shows that the time interval between consecutive NOTIFY messages for a telephone event is the default of 2000 ms:

#### **Example:**

```
Router# show sip-ua status
SIP User Agent Status
SIP User Agent for UDP : ENABLED
SIP User Agent for TCP : ENABLED
SIP User Agent bind status(signaling): DISABLED
SIP User Agent bind status(media): DISABLED
SIP early-media for 180 responses with SDP: ENABLED
SIP max-forwards : 6
SIP DNS SRV version: 2 (rfc 2782)
NAT Settings for the SIP-UA
Role in SDP: NONE
Check media source packets: DISABLED
Maximum duration for a telephone-event in NOTIFYs: 2000 ms
SIP support for ISDN SUSPEND/RESUME: ENABLED
Redirection (3xx) message handling: ENABLED
 SDP application configuration:
 Version line (v=) required
 Owner line (o=) required
 Timespec line (t=) required
 Media supported: audio image
 Network types supported: IN
 Address types supported: IP4
  Transport types supported: RTP/AVP udptl
```
The following sample output shows configuration of the SIP INFO Method for DTMF Tone Generation feature:

#### **Example:**

```
Router# show sip-ua status
SIP User Agent Status
SIP User Agent for UDP : ENABLED
SIP User Agent for TCP : ENABLED
SIP User Agent bind status(signaling): DISABLED
SIP User Agent bind status(media): DISABLED
SIP max-forwards : 6
SIP DNS SRV version: 2 (rfc 2782)
SDP application configuration:
 Version line (v=) required
 Owner line (o=) required
 Session name line (s=) required
 Timespec line (t=) required
 Media supported: audio image
 Network types supported: IN
  Address types supported: IP4
 Transport types supported: RTP/AVP udptl
```
#### **Step 5 show sip-ua timers**

Use this command to display the current settings for SIP user-agent timers.

## **Example:**

```
Router# show sip-ua timers
SIP UA Timer Values (millisecs)
trying 500, expires 300000, connect 500, disconnect 500
comet 500, prack 500, rel1xx 500, notify 500
```
**Step 6 show voip rtp connections**

Use this command to show local and remote Calling ID and IP address and port information.

#### <span id="page-7-0"></span>**Step 7 show sip-ua calls**

Use this command to ensure the DTMF method is SIP-KPML.

The following sample output shows that the DTMF method isSIP-KPML.

#### **Example:**

```
router# show sip-ua calls
SIP UAC CALL INFO
Call 1<br>SIP Call ID
                              SIP Call ID : 57633F68-2BE011D6-8013D46B-B4F9B5F6@172.18.193.251
   State of the call : STATE_ACTIVE (7)
   Substate of the call : SUBSTATE_NONE (0)
   Calling Number :<br>Called Number : 8888
   Called Number
   Bit Flags : 0xD44018 0x100 0x0<br>CC Call ID : 6
   CC Call ID
    Source IP Address (Sig ): 192.0.2.1
    Destn SIP Req Addr:Port : 192.0.2.2:5060
    Destn SIP Resp Addr:Port: 192.0.2.3:5060
   Destination Name : 192.0.2.4.250
    Number of Media Streams : 1
   Number of Active Streams: 1<br>RTP Fork Object : 0x0
   nummer<br>RTP Fork Object<br>Media Mode
                              : flow-through
    Media Stream 1
     State of the stream : STREAM_ACTIVE<br>Stream Call ID : 6
     Stream Call ID
     Stream Type : voice-only (0)<br>Negotiated Codec : g711ulaw (160)
                                : g711ulaw (160 bytes)<br>: 0
    Codec Payload Type
      Negotiated Dtmf-relay : sip-kpml
      Dtmf-relay Payload Type : 0
      Media Source IP Addr:Port: 192.0.2.5:17576
     Media Dest IP Addr: Port : 192.0.2.6:17468
      Orig Media Dest IP Addr:Port : 0.0.0.0:0
    Number of SIP User Agent Client(UAC) calls: 1
SIP UAS CALL INFO
    Number of SIP User Agent Server(UAS) calls: 0
```
## **Troubleshooting Tips**

- To enable debugging for RTP named-event packets, use the **debug voip rtp** command.
- To enable KPML debugs, use the **debug kpml** command.
- To enable SIP debugs, use the **debug ccsip** command.
- Collect debugs while the call is being established and during digit presses.
- If an established call is not sending digits through KPML, use the **show sip-ua calls** command to ensure SIP-KPML is included in the negotiation process.

## **Feature Information for DTMF Events through SIP Signaling**

The following table provides release information about the feature or features described in this module. This table lists only the software release that introduced support for a given feature in a given software

release train. Unless noted otherwise, subsequent releases of that software release train also support that feature.

Use Cisco Feature Navigator to find information about platform support and Cisco software image support. To access Cisco Feature Navigator, go to [www.cisco.com/go/cfn.](http://www.cisco.com/go/cfn) An account on Cisco.com is not required.

ISR Feature History Entry.

## *Table 1 Feature Information for Configuring DTMF Events through SIP Signaling*

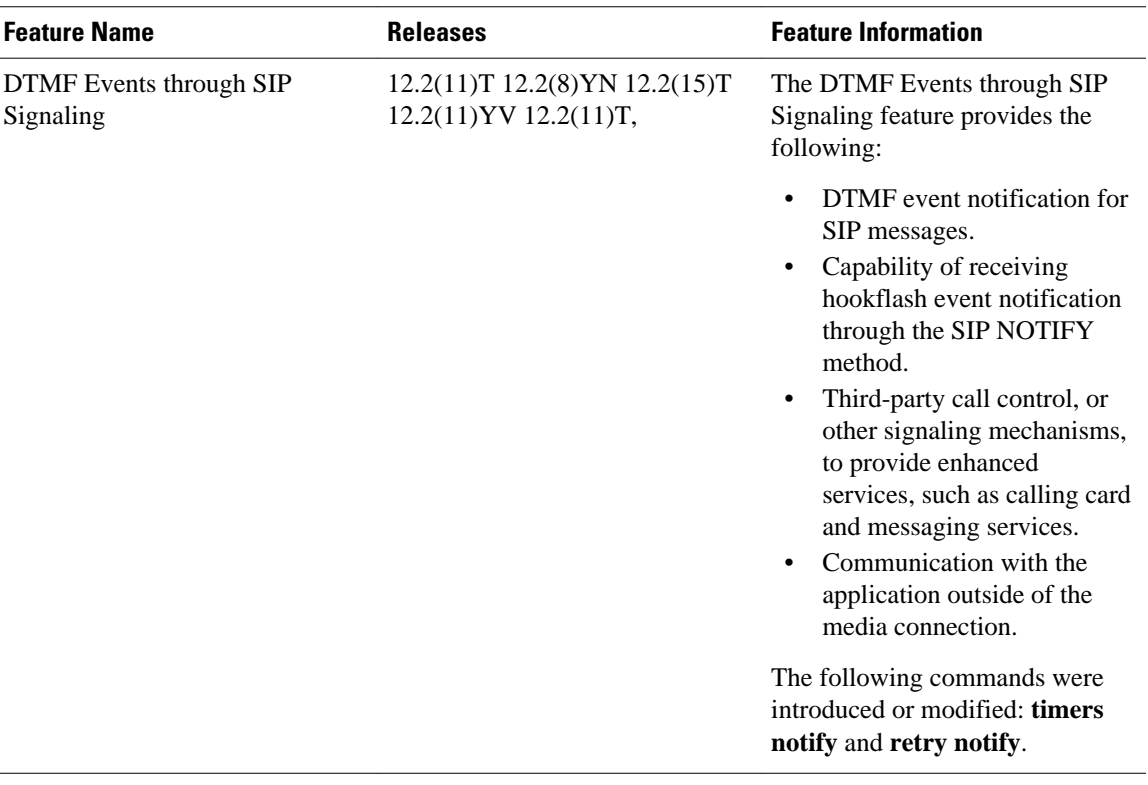

ASR Feature History Entry.

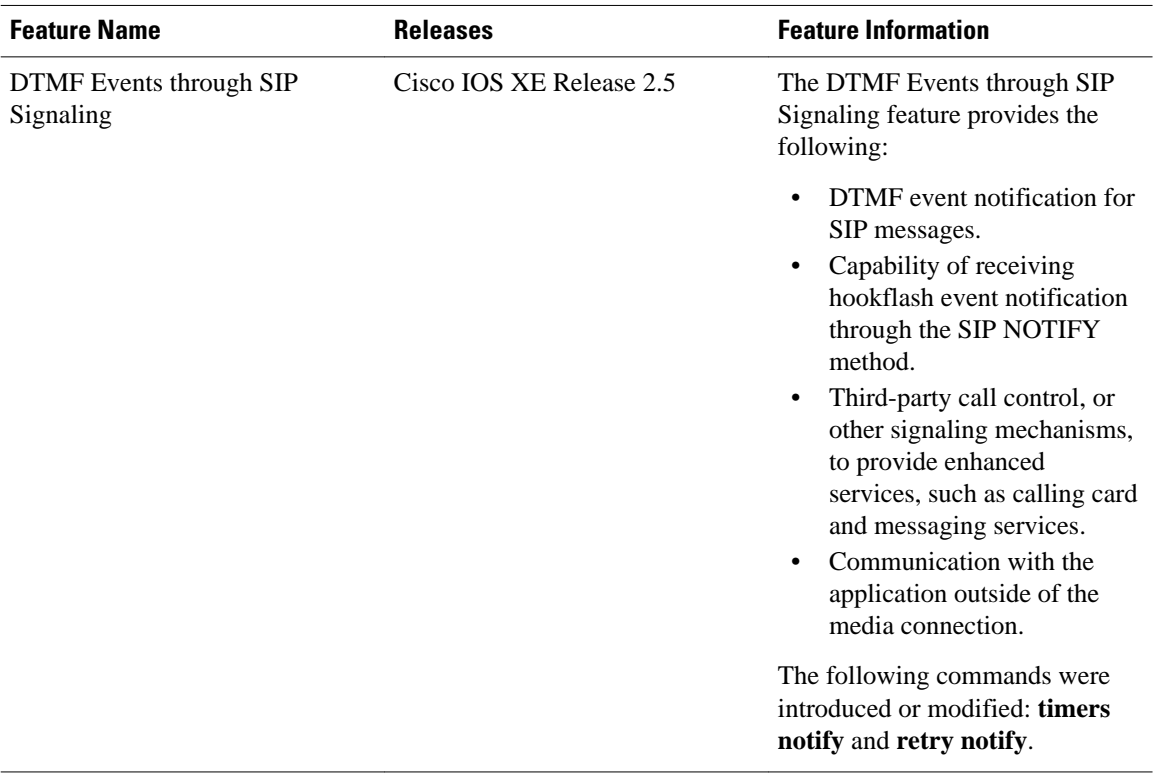

## *Table 2 Feature Information for Configuring DTMF Events through SIP Signaling*

Cisco and the Cisco logo are trademarks or registered trademarks of Cisco and/or its affiliates in the U.S. and other countries. To view a list of Cisco trademarks, go to this URL: [www.cisco.com/go/trademarks](http://www.cisco.com/go/trademarks). Third-party trademarks mentioned are the property of their respective owners. The use of the word partner does not imply a partnership relationship between Cisco and any other company. (1110R)

Any Internet Protocol (IP) addresses and phone numbers used in this document are not intended to be actual addresses and phone numbers. Any examples, command display output, network topology diagrams, and other figures included in the document are shown for illustrative purposes only. Any use of actual IP addresses or phone numbers in illustrative content is unintentional and coincidental.

© 2011 Cisco Systems, Inc. All rights reserved.